## **オンライン会議マニュアル**

# **事前準備(Microsoft 365利用中プランの確認と 法人アカウント取得)編**

≪≪ご注意ください≫≫

ご利用中のサービスについて、その名称に"LGWAN"と表記のある場合は、このオプション機能 はご利用できません。ご利用中のサービス名称につきましては、ご利用中のinformation bridgeポータルサイト、申込書、利用規約別紙、サービス利用中に自動配信されます電子メール 等をご確認ください。

#### **令和7年1月**

**情報共有システム information bridge**

#### **サポートセンター(管理事務局)**

### **TEL 050-3174-1871**

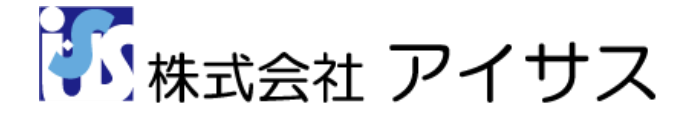

## 現在ご利用中のMicrosoft 365プラン名と利用 可能なアプリケーションを確認する方法

 $\mathbf{1}$ Microsoft Office アプリケーション (Microsoft Word や Microsoft Excel など、 どれでもかまいません)を開いて新しいドキュメントを作成します。

 $\overline{2}$ 左上にある [**ファイル**] を選び、左の一覧から [**アカウント**] を選ぶと画面が遷移します。 表示された画面の中ほどにある[アカウントの管理]ボタンをクリックします。

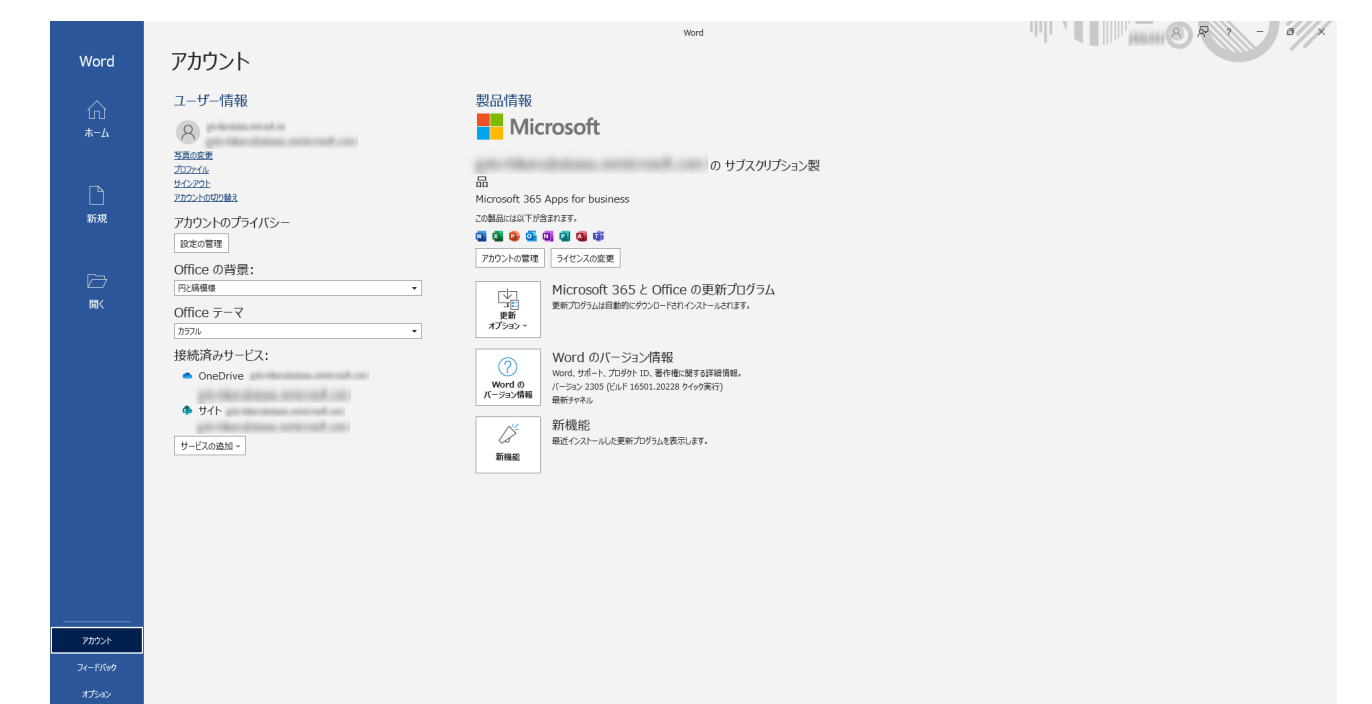

3.

[**マイアカウント**]ページが表示されます。表示された画面下にある[**サブスクリプション**]の [**表示>**]をクリックします。

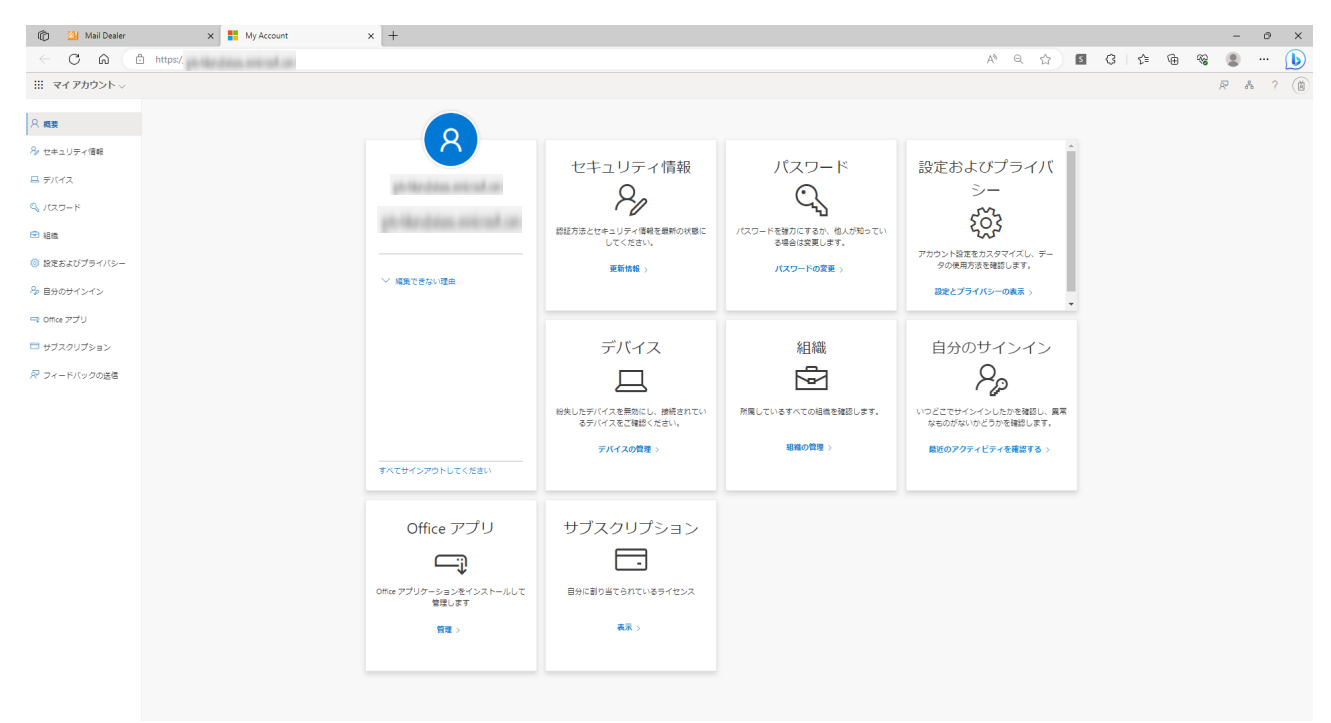

1

[**ライセンス**]の下にお客様のライセンス契約情報が表示されています。ご契約中のプランが、 オンライン会議(遠隔臨場)オプションのご利用条件に合うかご確認ください。

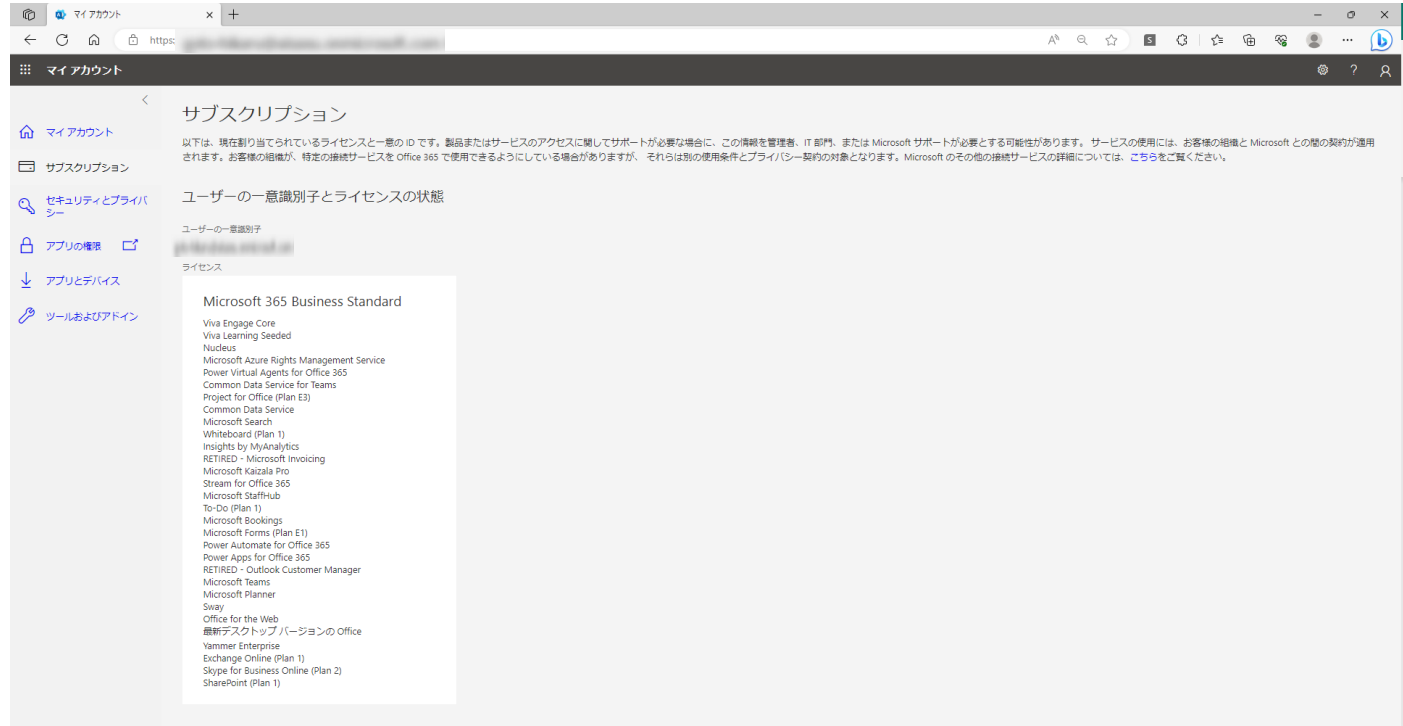

オンライン会議オプションをお使い頂くために 必要なご契約プランは以下の通りです。

■一般法人向けプラン [**Microsoft 365 Business Basic**] [**Microsoft 365 Business Standard**] [**Microsoft 365 Business Premium**] ■大企業向けプラン [**Microsoft 365 F3**]

現在ご契約のプランがこの中に含まれているかどうかご確認ください。

**※ご契約中のプランが条件に合わない場合**

Microsoft法人アカウントの取得が必要です。 Microsoft法人アカウントの取得手順 ………… P3

### Microsoft法人アカウント取得方法

- 「[Microsoft.com」](https://www.microsoft.com/ja-jp)へアクセスします。
- Microsoft社のWebサイトが表示されましたら、[**Microsoft365**]をクリックしてサイトを移 動してください。
- 3 Microsoft 365のサイトが表示されましたら、ご利用条件にあったプランを選択するために、 [**個人および家庭向け**][**一般法人向け**][**大企業向け**][**教育機関向け**] の4つのグループのうち、いずれかを選択する必要があります。

※オンライン会議オプションをご利用いただくには、[**一般法人向け**]または[**大企業向け**]どちらかでアカウント取 得する必要があります。

### 一般法人向けプランでアカウント取得する場合

4 オンライン会議オプションをお使い頂くには下記のいずれかプランに ご契約頂く必要があります。 [**Microsoft 365 Business Basic**] [**Microsoft 365 Business Standard**] [**Microsoft 365 Business Premium**]

### 大企業向けプランでアカウント取得する場合

オンライン会議オプションをお使い頂くには下記のいずれかプランに ご契約頂く必要があります。 [**Microsoft 365 F3**]

※本資料で使用しましたMicrosoft社の情報につきましては、2025.1.29現在の Microsoft社Webサイト(URL[:https://www.microsoft.com/ja](https://www.microsoft.com/ja-jp/)-jp/)を参考に作成しております。

オンライン会議登録方法、及びMicrosoft Teams使用方法については、下記の説明書を ご参照ください。

・オンライン会議の登録方法について

[**[オンライン会議マニュアル](https://www.i-sus.com/download/DL/usermanual/meet_manual.pdf)**]

・Microsoft Teamsの操作方法について [**[オンライン会議で使用するMicrosoft Teams使用方法](https://www.i-sus.com/download/DL/usermanual/Teams_manual.pdf)**]